# **БИОХИМИЧЕН АНАЛИЗАТОР ТС-84 РЪКОВОДСТВО ЗА УПОТРЕБА**

**Представител на "Teco Diagnostics" за България:** "ЕТГ" ЕООД

**При въпроси и проблеми, свързани с работата на рийдера:** тел: (02) 846 8162 тел./факс: (02) 846 8163 e-mail: office@etgdiag.com

# Съдържание

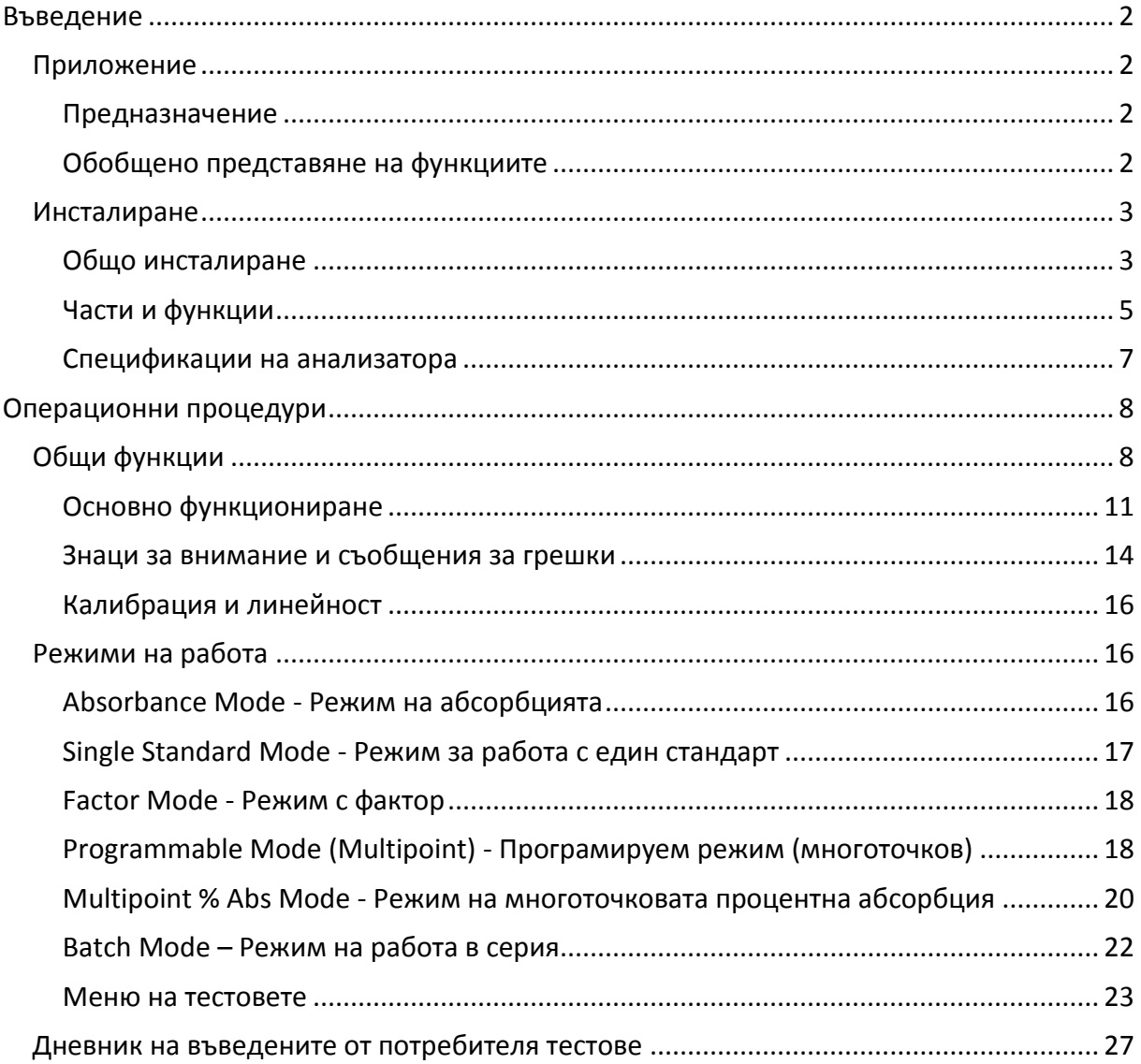

# <span id="page-2-0"></span>**Въведение**

# <span id="page-2-1"></span>*Приложение*

# <span id="page-2-2"></span>**Предназначение**

ТС 84 е компактна, управлявана от микропроцесор, общоцелева бихроматна фотометрична система с шест филтъра и инкубатор за 37°С. Стандартният диаметър на кръглите епруветки, използвани с анализатора е 12 мм. Анализаторът може да се използва за измерване на абсорбции или концентрации на основата на стандартни стойности или скорост на промяна, както е описано по-нататък в настоящото ръководство. ЗА ПРОФЕСИОНАЛНА УПОТРЕБА

# <span id="page-2-3"></span>**Обобщено представяне на функциите**

Основната функция на ТС 84 е да отчита и изчислява резултатите от крайноточкови и кинетични колориметрични изследвания. Всяка тестова процедура, която изисква отчитане при или близо до една от наличните дължини на вълната може да се извършва на този анализатор. В допълнение, най-често прилаганите формули за обработка на данните са предварително програмирани, за да се улесни работата в лабораторията. Тези програми включват изчисления на скоростта и едноточкова или многоточкова стандартизация. Чрез буквеноцифровия дисплей анализаторът подсказва на оператора последователността, която трябва да се следва. След това анализаторът прави необходимите изчисления и разпечатва резултатите от теста.

Освен шестте основни филтъра, от които може да се избира, операторът може да избере диференциална дължина на вълната за бихроматни отчитания във всеки режим на работа. Това коригира несъвършенствата на използваните епруветки и често преодолява ефектите от нежеланата турбидност.

Всеки режим на работа изисква потвърждения на стъпките чрез дисплея, за да се намалят грешките и да се опрости работата с анализатора. При всички режими се прави референтно отчитане на въздуха, изисква се и се прави сляпа проба и след това се отчитат и отпечатват автоматично резултатите при всяко вкарване на епруветка. В режима **Absorbance Mode** анализаторът отчита и отпечатва диференциални абсорбции в зависимост от избраните от оператора филтри. В режима **Factor Мode** абсорбциите се умножават по въведения от оператора фактор и се съобщават получените концентрации. В режима **Standard Mode** се изчисляват концентрациите според закона на Биър на основата на отчитане на един стандарт. В режима **Multipoint%Abs Mode** се съобщават абсорбциите на пробите като процент от първия стандарт в многоточковата крива. В режима **Programmable Mode** или **Multipoint Mode** се изчисляват концентрациите според закона на Биър възоснова на свързване от точка до точка на множество (до 7) отчетени стандарти. При всички режими има възможност за сляпа проба с изключение на **Absorbance Mode** и **Rate Mode**. При **Rate Mode** се определя средната промяна в абсорбцията на минута и след това или се умножава по въведен от оператора фактор или изчислява концентрацията на основата на предварително отчетен стандарт. Междинните отчетени абсорбции при кинетичната процедура могат да се изчертаят на вградения принтер, за да се провери линейността на реакцията. Режимът Rate Mode включва опция "Batch", при която кинетичните проби могат да се пускат едновременно или последователно.

ТС 84 има постоянна памет, която позволява параметрите на тестовете и стандартните криви да се запаметяват и да се използват лесно и при бъдещи извиквания. 42 диагностични теста на "Теко дайъгностикс" са предварително програмирани в менюто за улеснение на оператора. Освен това по номера могат да се запаметяват и други тестове в потребителското меню "User Menu" (чрез клавиатурата могат да им се задават и имена) до обща бройка от 69 запаметени теста.

ТС 84 съдържа и инкубационен блок за 37°С с 12 позиции. В инкубатора могат да се поставят 12 мм кръгли епруветки. Подобна проследяваща инкубационна система е вградена и в гнездото за отчитане, за да се осигури възможността за температурно контролирани отчитания на абсорбцията при 37°С. Това често е от съществена важност за точността при определяне скоростта на промяна.

ТС 84 постига бързи, точни и възпроизводими резултати, лесен е за работа и не изисква специална поддръжка, има многобройни възможности и е икономичен. Стабилната заводска калибрация, устойчивият дизайн и вграденият режим за съхранение на лампата също допринасят за надеждността на ТС 84.

# <span id="page-3-0"></span>*Инсталиране*

#### <span id="page-3-1"></span>**Общо инсталиране**

Внимателно разопаковайте анализатора.

**Забележка: Запазете оригиналната опаковка в случай че ви се наложи да местите анализатора или да го изпратите за поправка.**

Поставете анализатора на равна работна повърхност, която може да издържи тежестта на апарата (около 4,5 кг). Около анализатора трябва да остане свободно пространство от поне 8 сантиметра, за да се осигури оптимална венитлация. Препоръчително е анализаторът да се използва при температура 18-35°С и влажност под 85%.

Погледнете на задния панел на анализатора и се уверете, че ключът за захранването е на положение изключен "Off" (0).

#### **Изисквания за напрежението**

От долната страна на анализатора има ключ за превключване на захранващото напрежение с две позиции - 230 V и 115V.

> **Внимание: За да не повредите необратимо апарата поставете превключвателя на необходимата позиция преди да го включите към мрежата и повече не докосвайте този превключвател.**

Третият проводник от щепсела трябва да бъде свързан към подходящо заземяване. Във веригата, към която е свързан апарата, не трябва да бъдат включени мощни косуматори (като големи помпи, големи центрофуги, хладилници, фризери, климатични инсталации, стерилизатори, фурни и сушилни). Анализаторът може да не функционира нормално, ако има смущения в захранването. В такъв случай изключете анализатора за момент. Когато отново го включите, той ще поднови нормалното си функциониране, но тъй като въведените калибрации и фактори ще са се загубили от паметта, те трябва да се въведат отново.

#### **Поставяне на хартията**

Отстранете капака над хартията като стиснете от двете страни и издърпате нагоре. Развийте около 25 сантиметра и поставете ролката на масата зад анализатора. Пъхнете изрязания равно край на хартията отзад в принтера по металния водач в гнездото за принтерната хартия. Назъбен или намачкан край на хартията няма да може да се зареди лесно и ще причини засядане на хартията. След като сте пъхнали около 2-3 сантиметра от хартията, натиснете клавиша за придвижване на хартията "**Paper**" няколко пъти, за да се зареди автоматично хартия през принтера. Ще видите хартията да се подава през процепа отпред на принтера. Поставете ролката в гнездото за хартията като навиете обратно хлабавата хартия. Ако хартията не започне да се придвижва безпроблемно, изрежете края отново и опитайте пак. Върнете капака над хартията като стиснете отстрани и натиснете надолу към ролката. Използването на капака не е задължително, но с него се улеснява задържането на хартията в гнездото.

#### **Процедура за проверка**

След инсталиране извършете следната процедура за проверка. Ако някой етап от тази процеудура не се извърши правилно, обърнете се към фирмата, от която сте закупили анализатора.

Включете апарата. Принтерът трябва да изпечата **TC 84 Plus :X,** където **Х** е версията на използвания софтуеър. След това се изпечатва по модела **01/01/97 13:37** правилната дата и час. На дисплея се появява **ТС 84 PLUS** за момент, след това **B##.# H C##.#Н. B** и **С** са температурите на блока и гнездото за отчитане, а **Н** означава, че загряването е включено. Ослушайте се дали чувате вентилатора. Погледнете в гнездото за отчитане, за да видите дали от оптичната система идва светлина.

#### **Принцип на действие**

Светлинната енергия от халогенната лампа се фокусира последством леща и се насочва през апертурата и след това минава хоризонтално през пробата. Въртящо се колело разполага филтрите така че отчитанията да се правят много бързо при 2 дължини на вълните. (Използването на бихроматни диференциални стойности на абсорбциите коригира оптичните несъвършенства на епруветките). Фотодетектор конвертира излъчената светлинна енергия в електрически сигнали, които се усилват и интерпретират.

# <span id="page-5-0"></span>**Части и функции**

#### **Части на анализатора**

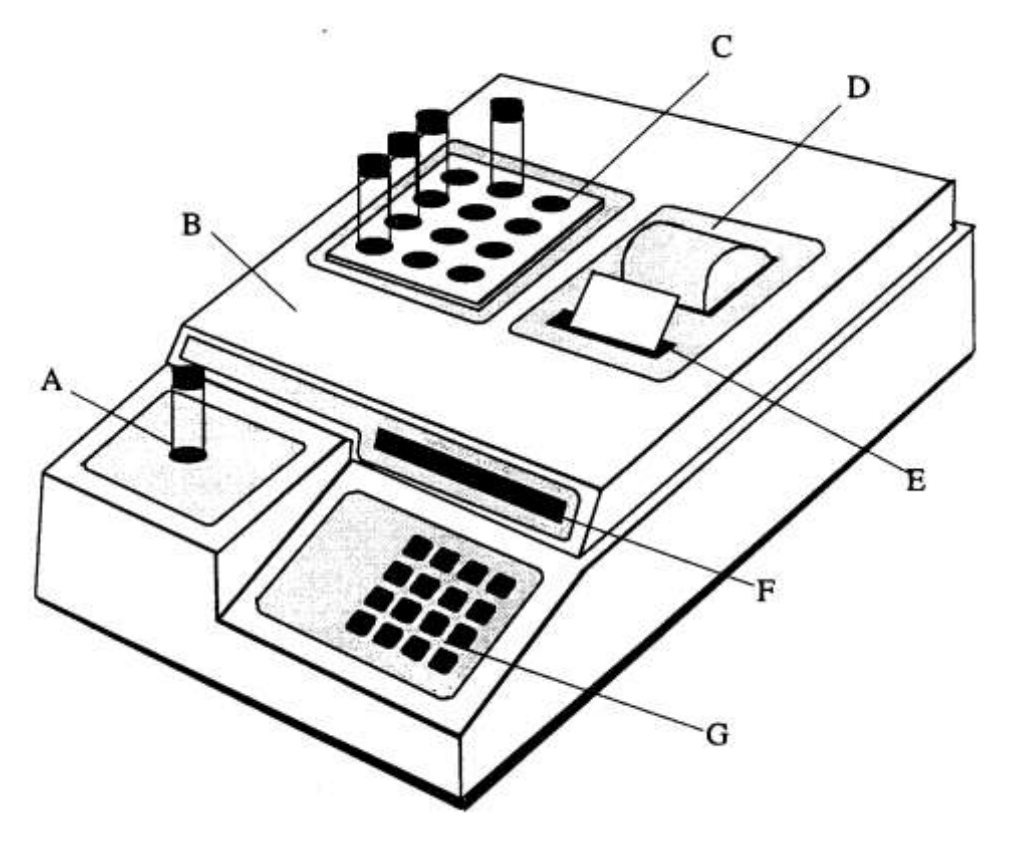

- A гнездо за температурно контролираната кювета
- B капак
- C инкубатор
- D гнездо за принтерната хартия
- E процеп на принтера, през който преминава хартията
- F цифровобуквен диплей
- G клавиатура

ключ за захранването сериен порт принтер кабел инкубационен блок

#### **Функции на клавиатурата**

**ALT/-** Този клавиш се използва за въвеждане на отрицателен знак. Също така се използва за достъп до допълнителни възможности като запаметяване на тест, изключване на принтера и въвеждане на правилната дата.

**PAP ADV** При всяко натискане на този клавиш принтерната хартия се придвижва един ред напред.

**CLEAR** Този клавиш се използва, за да се изтрие грешка при въвеждането. Ако се натисне два пъти, се изчиства извиканият режим.

**ENTER** Този клавиш се използва, за да се покаже, че въвеждането на информация е приключило.

**BLNK/0** Ако се натисне този клавиш се прави автоматична сляпа проба на следващата отчетена епруветка.

**TEST/.** Десетичен знак и меню на тестовете.

Цифровите клавиши имат по няколко функции. Като цифри те се използват за въвеждане на информация за калибрирането, за избора на филтри, единици и за запаметени протоколи от тестове.

Всеки клавиш с повече от една функция отговаря на зададен въпрос за информация на дисплея.

ABS, STND, FAC, PGM, UPT, RATE са клавиши с които се извиква режима на работа. Когато се избере нов режим предишният се изтрива.

ABS – Absorbance Mode STND – Single Standard Mode FAC – Factor Mode PGM – Programmable Mode – Multi Standard UPT – Uptake MultiStandard Mode, % Abs Multi Point DUP – няма функция Rate – Rate Mode

Ако натиснете FILT принтерът изпечатва клавишите отговарящи на филтрите. Клавиш 1 е 340 nm, клавиш 2 е 405 nm, клавиш 3 е 450 nm, клавиш 4 е 505 nm, клавиш 5 е 550 nm, клавиш 6 е 600 nm.

Ако се натисне клавиша TEMP, се показва температурата в инкубационния блок и в гнездото. Също така се появява опция да се изключи или включи температурата в гнездото като се използват клавишите 0 и 1.

# <span id="page-7-0"></span>**Спецификации на анализатора**

Linear measurement range: 0.00 to 2.50 Absorbance Units (A) Photometric accuracy:  $\pm$  (1% of the reading + 0.005 A) at 1.5A  $\pm$  (2% of the reading + 0.005 A) at 1.5-2A Stability: drift of no more than 0.005A in 8 hours/bichromatic tungsten Halogen Lamp Light source: Wavelengths: 340, 405, 450, 505, 550, 600nm Typical half bandpass:  $10nm$ Type of filter: Multiple-cavity sealed interference Tube size: 12mm round standard  $1 mL$ Minimum fill volume: Maximum fill volume: 2 mL (for temperature control to 37°C only) Temperature: 37°C (±0.3°), Block stays on, Cell has on/off switch Warm up times: 120 seconds, built-in lamp in rate mode lamp in Mosquito™ Mode 240 seconds, built-in lamp in other modes 45 seconds, built-in cell 20-30 minutes, dependent on ambient temperature incubation block 20-30 minutes, dependent on ambient temperature after 15 minutes idle, 30 minutes in Mosquito™ Mode Lamp saver time: reads, calculates and prints results in 3 seconds Speed: alphanumeric, 16 character, red, LED Display: Printer: thermal, dot matrix, 20 characters per line 16 key, membrane switch, 4X4, audible response Keyboard: single point calibration by standard or factor, multipoint calibration Calculation modes: with point to point curve fit, multipoint percent absorbance, rate by standard or factor (batch or singly), fixed time kinetic 120VAC - 0.6 A, 3AG slo blo Fuse requirements: 120 V or 240V AC, 50-60 Hz (switch selectable) Power requirements: painted flame retardant ABS Plastic cover with metal base Enclosure: Dimensions: 9.5 X 13.25 X 3.75 inches (24 X 34 X 10 cm) approx. 10 lbs (4.5 Kg) Weight: 18-35°C Recommended operating temperature: less than 85% Recommended operating humidity: Redi-Check® Photometer QA (for instrument QC), Mosquito™ As-**Optional Accessories:** piration Flow Cell Accessory, Stat Tracks<sup>TM</sup>

# <span id="page-8-0"></span>**Операционни процедури**

# <span id="page-8-1"></span>*Общи функции*

#### **Стартиране**

Включете анализатора от ключа на задния панел. Принтерът ще изпечата **ТС 84 Plus : X** (Х – версията на софтуера) **03/01/97 13:37** – дата и час

#### **Меню ALT**

Чрез клавиша ALT можете да извикате много различни функции. Ако искате да изберете някоя функция натиснете YES, когато на дисплея се появи искането за потвърждение, ако натиснете NO преминавате към следващата налична функция. Всяка функция е описана по-подробно в следващите раздели на ръководството.

#### **SAVE TEST Y/N**

Ако изберете YES ще запаметите теста, с който в момента работите. (Вижте раздел *Меню на тестовете)*. Ако натиснете NO ще видите:

#### **EDIT TEST Y/N**

Ако искате да редактирате запаметен тест, натиснете YES. (Вижте раздел *Меню на тестовете*). Ако натиснете NO ще видите:

#### **DELETE TEST Y/N**

Ако искате да изтриете запаметен тест, натиснете YES. (Вижте раздел *Меню на тестовете*).Ако натиснете NO ще видите:

#### **SET DATE Y/N**

Ако искате да въведете правилната дата или час, натиснете YES. (Вижте раздел *Въвеждане на датата*) Ако натиснете NO ще видите:

#### **SET MOSQUITO Y/N**

Ако искате да включите или изключите Mosquito Mode, натиснете YES (Вижте раздел *Аксесоари: Mosquito*). Ако натиснете NO ще видите:

#### **ADD LINFEEDSY/N**

Ако искате да промените профила на разпечатките на тестовете, натиснете YES. (Вижте раздел *Принтер*).Ако натиснете NO ще видите:

#### **PRINTER OFF Y/N**

Ако искате да изключите принтера и да записвате информацията ръчно, натиснете YES. (Вижте раздел *Принтер*). Ако натиснете NO ще излезете от ALT режима.

#### **Въвеждане на датата**

За да изберете начина на изписване на датата месец/ден или ден/месец, натиснете клавиша TEST. На дисплея ще се появи **SELECT TEST #.** Въведете 100, след това натиснете ENTER. На дисплея ще се появи 0=ММ/DD 1=DD/MM. Натиснете 0 или 1 и натиснете ENTER, за да въведете избора си.

За да промените часа и календара, натиснете ALT. Този клавиш предоставя възможности, които се избират като се натисне YES или се подминават като се натисне NO.

Ако натиснете YES, когато на дисплея е изписано **SET DATE Y/N** (въвеждане на датата) ще видите **DATE: MM.DD.YY**, ако използвате формата **MM/DD** (месец/ден) или **DATE: DD.MM.YY**, ако използвате формата **DD.MM** (ден/месец). Въведете с клавишите правилната дата – месец, ден, година или ден, месец, година, като изпозвате по две цифри за всяко въвеждане и ги разделяте с десетичната точка. Когато на дисплея се изпише желаната дата, натиснете ENTER.

След това на дисплея се появява **TIME: HH.MM.SS**. За да промените часа въведете с клавишите новия час, минути и секунди, използвайки по две цифри за всяко въвеждане и ги разделяте с десетична точка. Когато на дисплея се изпише точния час, натиснете ENTER.

#### **Загряване на лампата**

Лампата започва да се загрява в момента, в който светне. Докато въвеждате параметрите, 45-секундното загряване си тече, така че може да не видите отброяването им на дисплея. Ако сте готови да започнете преди да са изминали тези 45 секунди обаче може да видите на дисплея отброяването на последните секунди от загряването. При режима Rate Mode, загряването е 120 секунди; в режим Mosquito Mode, загряването е 240 секунди.

#### **Контролиране на температурата**

Инкубационният блок и кюветното гнездо са настроени предварително да поддържат 37<sup>о</sup> С + 0.3<sup>о</sup> С. След загряване на дисплея се появява **B ##.#H С:##.#Н**, където **В** е инкубационният блок, **С** е гнездото за отчитания, **##.#** е измерената температура във всяко от тях, а **Н** означава загряването.

Когато анализаторът се включи първоначално, започва загряването и по време на това начално загряване температурата може да стане малко по-висока. След 20-30 минути се постига стабилна температура. Когато се постигне 37<sup>°</sup>С **H** започва да светва и изгасва в зависимост от това кога трябва да се направи допълнително загряване. Ако искате да работите с контролирана температура, изчакайте и двете температури да достигнат 37°С, в противен случай може да започнете работа незабавно.

Температурно контролираният температурен блок е включен винаги, когато анализаторът е включен, но операторът може да включва и изключва контрола на температурата в гнездото за отчитанията според изискванията на отделните тестове.

За да се включи или изключи температурния контрол в гнездото за отчитанията, докато сте в някой от режимите, първо натиснете клавиша ТЕМР. На дисплея за момент ще се появи **CELL ON=1 OFF=0**. Ако веднага натиснете 1, температурният контрол ще се включи, ако натиснете 0 той веднага ще се изключи. Принтерът ще изпечата **CELL TEMP. CNTRL ON** или **CELL TEMP. CNTRL OFF**, в зависимост от въведеното от вас. Ако температурният контрол на отчитащото гнездо е изключен, когато се избере режим RATE MODE, той автоматично ще се включи, тъй като се приема че всички скоростни реакции се извършват при контролирана температура. Когато излезете от RATE MODE температурният контрол на гнездото ще си остане включен.

За да проверите температурите, докато сте в някой от режимите, можете да натиснете ТЕМР и на дисплея за момент ще се появи CELL ON=1 OFF=0 и след това ще се изпишат температурите на блока и гнездото за около 15 секунди преди да се върнете към режима, в който сте в момента.

> **Забележка: 37<sup>о</sup> С е постижима температура в инкубационния блок за количества не поголеми от 2 ml; следователно температурно контролираните процедури трябва да се изпълняват с количества равни или по-малки от 2 ml, за да се постигне 37<sup>о</sup> С**

#### **Избор на режим**

За да изберете желаните от вас автоматични изчисления, натиснете клавиша на съответния режим.

Absorbance Mode – клавиш ABS (1)

Single Standard Mode – клавиш STND (2)

Factor Mode – клавиш FAC (3)

Programmable Mode– клавиш PGM (4)

Multipoint % Mode – клавиш UPT (5)

Rate Mode – клавиш Rate (7)

Означенията за режимите са на цифровите клавиши. Принтерът ще изпечата режима, който сте избрали и на дисплея ще се появи следващото указание. Преди да започне отчитането във всеки режим анализаторът ще направи референтна въздушна проба. След това ще разпознае, че в гнездото за отчитане е поставена епруветка и ще започне автоматично отчитането.

За да излезете от режима в който сте, във всеки един момент може да натиснете два пъти CLEAR.

#### **Избор на филтър**

Когато изберете режим, принтерът изпечатва датата, часа и избрания режим. На дисплея се появява **SELECT FILTER**. Всеки наличен филтър отговаря на един от цифровите клавиши както следва:

клавиш 1 – 340 nm клавиш 2 – 405 nm клавиш 3 – 450 nm клавиш 4 – 505 nm клавиш 5 – 550 nm клавиш 6 - 600 nm

Ако натиснете клавиша FILT принтерът ще изпечата този списък. Натиснете клавиша за необходимата ви дължина на вълната и натиснете клавиша ENTER.

След това на дисплея ще се появи **SELECT DIFF FILT.** ТС 84 може да работи с бихроматна диференциална дължина на вълната, ако това се зададе от оператора. Отчетената при диференциалната дължина на вълната абсорбция ще се извади от отчетената абсорбция при първата избрана дължина на вълната. Ако не желаете да се прави диференциално отчитане, натиснете 0 за "не" като отговор на този въпрос. Ако натиснете клавиш, с който избирате филтър за диференциално отчитане, натиснете

ENTER. Избраната дължина на вълната ще се изпечата. Вижте раздел *Бихроматни отчитания* за по-подробно описание на функцията за бихроматно диференциално отчитане.

Някои стъклени епруветки имат висока абсорбция при 340 nm, което може да причини понижена точност на отчитанията. Като използвате тази дължина на вълната можете да проверите дали епруветките, които използвате, абсорбират при 340 nm. Това става по следния начин: Натиснете клавиша ABS, изберете основен филтър 340 nm и диференциален филтър 600 nm. Напълнете една епруветка с поне 1 ml дейонизирана вода. Поставете епруветката, когато на дисплея ви се изпише **READ BLANK TUBE**. Изпечатаната абсорбция трябва да бъде по-малка от 0.400, за да разчитате на точни резултати.

# <span id="page-11-0"></span>**Основно функциониране**

#### **Бихроматно диференциално отчитане**

Възможността за работа с диференциални отчитания на абсорбцията присъства във всеки режим. Отчетените стойности на абсорбцията при диференциалната дължина на вълната се изваждат от отчетените стойности на абсорбцията при основната дължина на вълната. Използването на бихроматно отчитане на абсорбцията увеличава точността, тъй като по този начин се елиминира елементът на вариране, дължащ се на несъвършенствата в използваните епруветки.

> **Препоръчително е да прилагате диференциални отчитания винаги, когато това е възможно, тъй като точността на резултатите се повишава значително.**

За да се запази чувствителността е особено важно да не се избира диференциална дължина на вълната, при която изследваният хромофор има значителна абсорбция. За да тествате хромофора, отчетете тъмно оцветен разтвор в режим на абсорбцията при избраната дължина на вълната без диференциално отчитане и след това още веднъж при същата дължина на вълната с диференциално отчитане. Ако двете отчетени абсорбции се различават с не повече от 10%, то е препоръчително да се направи бихроматно диференциално отчитане. Ако разликата между двете отчетени абсорбции със и без диференциално отчитане е повече от 25%, то хромофорът абсорбира при или близо до диференциалната дължина на вълната и бихроматното отчитане при тази дължина на вълната не е желателно.

Ако не се избере бихроматна дължина на вълната, приложете всички мерки за повишаване на възпроизводимостта. Изберете по-добри съдове за отчитане и изтрийте отпечатъците от пръсти от всяка епруветка преди да отчетете. Маркирайте всяка епруветка, така че ориентацията на всички да е една и съща, ако правите множество отчитания. Проверете точността като отчетете една и съща епруветка няколко пъти и установите какво е варирането на резултатите. При някои тестове не е допустимо монохроматно отчитане, ако се използват пластмасови епруветки, тъй като не може да се постигнат изискванията за точност.

#### **ПОЛЕЗНИ СЪВЕТИ:**

 **Избършете праха, капките или отпечатъците от пръсти от епруветките преди употреба.**

**Не отчитайте проби в епруветки с мехурчета или кондензация.**

 **За сляпата проба използвайте материал с абсорбция по-малка от 0.400А.**

 **За сляпата проба използвайте същия вид и размер епруветки, каквито използвате и за пробите.**

#### **Сляпа проба**

При нормално функциониране във всеки режим на анализатора в определен момент на дисплея се появява надпис, с който се подсказва кога да се постави епруветката за сляпата проба. Абсорбцията на сляпата проба се отчита и изпечатва спрямо въздуха и след това се вади от абсорбцията на всяка проба (също отчетена спрямо въздуха). Тъй като абсорбцията на сляпата проба се изпечатва, операторът може да прецени дали резултатът от сляпата проба е приемлив, за да се започне отчитането на пробите. Например операторът може да определи дали тестовите епруветки имат абсорбция при 340 nm.

Когато се изисква допълнителна сляпа проба, използвайте клавиша BLANK. За да направите сляпа проба, независимо от режима, в който работите, първо натиснете клавиша BLANK, след това поставете в гнездото за отчитане епруветката за сляпата проба. Автоматично се прави сляпа проба. Срещу съответния номер на пробата ще се изпечата буквата **В**, която означава извършена сляпа проба.

В режимите Standard, Factor, Multipoint, Multipoint % Abs можете да изберете при въвеждането автоматична сляпа проба за всяка отчетена проба. Това става след като изберете филтъра и на дисплея се появи надпис **SAMPLE BLANK Y/N**. Ако изберете YES се прави сляпа проба с всяка проба. В този случай когато пуснете теста преди всеки стандарт или проба на дисплея ще се появява **READ BLANK TUBE**, за да поставите епруветка за сляпа проба.

#### **Код на мерните единици**

В паметта са въведени 24 мерни единици и една свободна позиция, които могат да се използват при означаване на концентрацията.

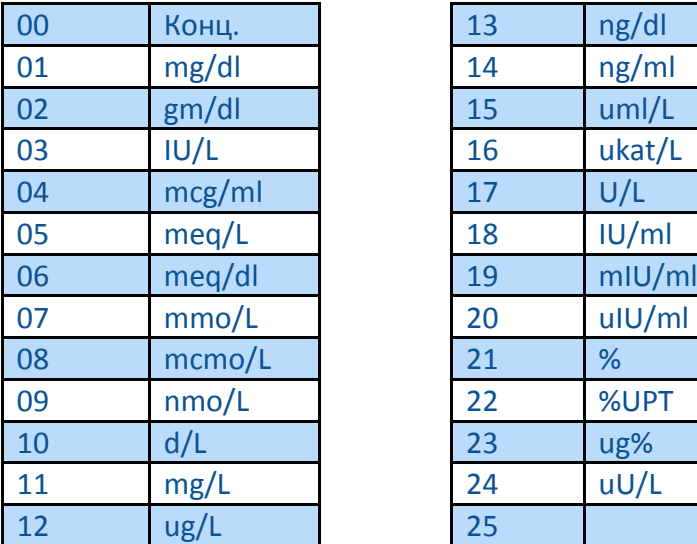

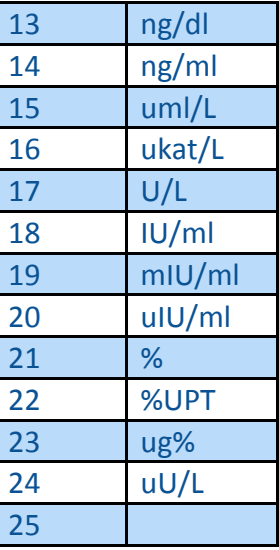

Когато на дисплея се появи надпис **KEY UNIT CODE**, можете да натиснете 99, за да видите разпечатан този списък. В противен случай въведете кода на избраната от вас мерна единица и натиснете ENTER. На дисплея ще се изпише избраната от вас единица. Ако направите грешка при въвеждането на кода, натиснете CLEAR и повторете въвеждането. Ако изписаната на дисплея единица е желаната от вас, натиснете ENTER за потвърждение. Ако не желаете да се изписват мерни единици въведете 25 и натиснете ENTER.

#### **Обхвати**

Веднага щом въведете кода на избраната от вас мерна единица на дисплея ще се появи **SET RANGES Y/N.** Ако не искате да въведете обхвати, натиснете NO и продължете нататък. Ако искате да въведете нормален обхват и линеен обхват за пробите, натиснете YES.

Анализаторът ще ви попита първо за долната граница на нормалния обхват като изпише на дисплея **KEY LOW NORMAL**. Въведете границата и натиснете ENTER. След това на дисплея ще се появи **KEY HIGH NORMAL**. Въведете горната граница и натиснете ENTER. Ще последва надпис **KEY LO LINEARITY**, при който трябва да въведете долната граница на линейността и да натиснете ENTER. При надписа **KEY HI LINEARITY** трябва да въведете горната граница за линейността и отново да натиснете ENTER. Можете да пропуснете всяка една от тези стойности като натиснете само ENTER без да въвеждате стойност.

След като сте въвели тези обхвати, анализаторът автоматично ще сравнява всяка получена концентрация на проба с тези обхвати. Ако получената концентрация е повисока от нормалния обхват, тя ще бъде означавана с **Н** като висока стойност и обратно, ако е по-ниска от нормалния обхват, ще бъде означавана с **L** като ниска стойност. Означенията **Н** и **L** ще се появяват в колонката **i** – където се изписва интерпретацията на резултатите и която се намира непосредствено до колонката с концентрациите в разпечатката. Ако са въведени и линейни обхвати, изчислената концентрация ще се сравнява с границите им. В колонката за интерпретация на резултатите ще се появи **R**, ако съответната получена стойност е извън въведения обхват за линейност. Когато записвате някой тест в паметта, нормалните и линейни обхвати също се записват.

#### **Принтер**

Принтерът автоматично осигурява постоянен запис на използваните режими, филтри и калибратори, както и на резултатите от тестовете.

Можете да придвижите хартията напред във всеки един момент, ако натиснете клавиша PAPER. При всяко натискане на този клавиш хартията се придвижва с един ред напред. Този клавиш се използва и при първоначалното зареждане на хартията в принтера, както и когато операторът желае да остави допълнително разстояние между резултатите.

Принтерът може да бъде конфигуриран да оставя автоматично допълнително разстояние между резултатите по следния начин. Натиснете клавиша ALT и отговорете с NO, докато не стигнете до въпроса **ADD LINFEEDS Y/N**. На него отговорете с YES. На дисплея ще се изпише **ALL LINES Y/N**. Ако искате допълнително разстояние между всеки ред, натиснете YES. Ако натиснете NO на дисплея ще се появи **RESULTS ONLY Y/N.** Ако искате допълнително разстояние само между резултатите от пробите, натиснете YES. Ако при този въпрос натиснете NO, се връщате при първоначалната конфигурация без допълнително разстояние между редовете. Забележете, че при режимите, отчитащи скоростта на промяна на абсорбцията не се предлага възможност RESULTS ONLY и там резултатите ще се изпечатат без допълнително разстояние между редовете. Принтерът ви изисква качествена термална хартия с ширина 5.8 см. За доставка на хартия можете да се обърнете към търговеца, от когото сте закупили анализатора. За да инсталирате нова ролка хартия, следвайте указанията в раздел *Поставяне на хартията.*

За да пестите принтерната хартия, можете да изключвате принтера, когато не се нуждаете от разпечатка. Можете да извикате тази възможност чрез клавиша ALT. Отговаряйте с NO, докато не се изпише въпроса **PRINTER OFF Y/N**. Ако натиснете YES принтерът ще се изключи и ще се изпечата **\*\*\*PRINTER OFF\*\*\*.** Ако натиснете NO принтерът ще се включи и ще се изпечата **\*\*\*PRINTER ON\*\*\*.**

#### **Функция за пестене на лапмата**

За да се удължи живота на лампата, анализаторът е предварително програмиран да изключва лампата автоматично след около 15 минути бездействие (30 минути при режим с проточна кювета). За да се включи лампата отново или поставете следващата епруветка в анализатора или натиснете клавиша LAMP. На дисплея ще се появи **LAMP WARM UP XX**, където **XX** представлява отброяването на секундите от периода на загряване. При работа с епруветки загряването трае 45 секунди, освен в скоростния режим, при който то е 120 секунди. Когато лампата е готова, се чува двойно изсвирване. За да изключите лампата без да изключвате анализатора, използвайте клавиша LAMР. Ако изберете нов оперативен режим, лампата автоматично ще се включи и ще се загрее за съответния за избрания режим период да загряване.

Винаги когато лампата е включена се вижда светлина откъм гнездото за отчитане. Когато лампата престане да свети, трябва да се замени с нова.

#### <span id="page-14-0"></span>**Знаци за внимание и съобщения за грешки**

**Знаците за внимание** се използват, за да се алармира оператора, когато се доближи някое ограничение. След като изпечата предупреждението, анализаторът продължава да функционира нормално. ТС 84 използва следните знаци за внимание:

**\*\*\*\*** се изпечатва в полето за концентрацията, когато абсорбцията е по-висока от 2.5А. За да се получи точна абсорбция и концентрация за такава проба е необходимо да се направи допълнително разреждане. ИЗКЛЮЧЕНИЕ: В скоростния и стандартния режими стандарт с абсорбция по-висока от 2.5 А отхвърля теста като невалиден.

**>10\*\*6** се изпечатва, когато изчисленията фактор или резултат е с повече от 6 знака и следователно не може да се побере в полето.

**-CURVE INVALID!!-** се изпечатва в програмируемия режим, когато между точките на стандарта не може да се изчертае крива. След точката, която прави кривата невалидна се изпечатва **Х**. При това положение проверете дали стандартите ви са били отчетени в низходящ или възходящ ред на абсорбцията, низходящ за режима на многоточкова процентна абсорбция и възходящ за многоточковия режим. В случай на невалидна крива анализаторът няма да интерпретира резултатите.

**Plot Unavailable** се изпечатва ако в скоростния режим времената за забавяне и отчитане не се делят точно на 5 или ако общото време е повече от 1200 секунди (20 минути)

**Int Data Unavailable** се изпечатва, ако в скоростния режим времето за отчитане не се дели точно на 30.

**Съобщенията за грешки** се изпечатват или се появяват на дисплея, когато анализаторът не може да функционира нормално. Тези съобщения помагат на оператора да открие причината за проблема. Подходящата реакция при тези съобщения е описана в раздела за отстраняване на проблемите. ТС 84 използва следните съобщения за грешки:

**MEMORY ERROR** се изпечатва, когато се появи грешка при извикването на някой тест. Тази черта осигурява извиканите стойности да са същите като записаните.

**Stack Underflow** се изпечатва, когато анализаторът се опита да запамети данни на място, където може да изтрие други записани по-рано данни. Работата в съответния режим ще се преустанови и новите данни ще се запишат на свободно място в паметта.

**LAMP FAILURE** се изпечатва, когато лампата не огрява достатъчно по време на референтната въздушна проба (между поставянето на отделните епруветки за отчитане и преди отчитането на сляпата проба). Съобщението се изпечатва само веднъж, за да се излезе от режима на работа.

**PRINTER PAPER JAM** се показва на дисплея, когато придвижването на принтерната хартия е затруднено по някакъв начин.

**FILTER WHEEL ERR** се изпечатва, когато има механичен проблем в анализатора. При това съобщение изключете анализатора и след това отново го включете. Ако проблемът не изчезне, се обърнете към фирмата, осигуряваща сервизна поддръжка на анализатора.

**CANCELED** се изпечатва незабавно след всяка грешка в движението на филтърното колело, за да покаже, че тестът е бил прекратен.

**DO TEMPSET TEST 210** се изпечатва, когато фабрично направените температурни настройки са се загубили от постоянната памет. Следвайте указанията във *Възстановяване на електроните калибрации*.

**DO ABS TEST 212** се изпечатва, когато фабрично направената калибрация за абсорбциите се е загубила от постоянната памет. Следвайте указанията във *Възстановяване на електроните калибрации*.

# **Калибрация и линейност**

<span id="page-16-0"></span>По време на производството му, всеки анализатор е калибриран със стандарти и проверен, че покрива нормата за линейност от 2А. Операторът не може да прави никакви допълнителни калибрации, тъй като фабричната калибрация е много стабилна. Калибрацията може да се провери в съпоставка с референтен анализатор, калибриран със специални NIST филтри или с калибрационен комплект за проверка като REDI-CHECK, който можете да закупите от фирмата, доставила ви анализатора. Най-добрият начин да контролирате точността на резултатите, получавани при работа с

анализатора е като използвате достатъчно контроли с всяка серия изследвания, така че да се покрива целия функционален обхват.

# <span id="page-16-1"></span>*Режими на работа*

Режимите на работа се използват, за да се изберат различни методи на обработване на данните, за да се изчислят резултатите на пробите. Някои от чертите, които са общи за режимите на работа, са описани в раздел О*сновно функциониране*. Те включват бихроматно отчитане, въздушна сляпа проба и реагентна сляпа проба, кодове за единиците, обхвати. някои функции се различават при режима за работа с проточна кювета и те са описани отделно. В края са дадени примери за разпечатки получени при различни режими на работа.

# <span id="page-16-2"></span>**Absorbance Mode - Режим на абсорбцията**

При този режим се отчитат и разпечатват абсорбциите на пробите при избраните от оператора дължини на вълните. За да настроите анализатора за работа в този режим натиснете клавиша ABS. Принтерът ще изпечата датата, часа и режима на работа: **ABSORBANCE**. На дисплея ще се появи **SELECT FILTER**. Изберете дължините на вълната като натиснете клавишите, отговарящи на желаната от вас дължина и ENTER след всяка дължина.

Принтерът ще изпечата избраните дължини, както и ще зададе имена на полетата, в които ще изписва резултатите: **S#** за номера на пробата и **Abs** за асорбцията.

След това дисплеят за момент ще изпише **REFERENCING AIR**. Докато този надпис е на дисплея, не поставяйте епруветки в гнездото за отчитане и не натискайте клавишите. След като отчете референтната стойност на въздуха, анализаторът ще може да разпознава кога е поставена епруветка в гнездото за отчитане и автоматично ще отчете абсорбцията, ще изчисли резултата и ще го изпечата.

След това на дисплея се появява **READ BLANK TUBE**. Поставете епруветката за сляпата проба и на дисплея ще се появи и принтерът ще изпечата абсорбцията на епруветката спрямо референтната стойност на въздуха. Тази стойност ще се изваджда от следващите отчетени абсорбции. Означението **B#** в разпечатката показва, че това е сляпа проба. Особено важно е за сляпата проба да се използва същият вид и размер епруветки както и за пробите.

Когато извадите епруветката за сляпата проба, на дисплея ще се появи **READ SAMPLE**. Една по една поставете всяка епруветка с проба и ще видите диференциалните абсорбции на дисплея и изпечатани.

Петнайсет минути след отчитането на последната проба функцията за пестене на лампата автоматично ще изключи лампата. За да продължите отчитанията или натиснете клавиша LAMP или поставете епруветка в гнездото. Ще последва 45 секундното загряване на лампата и анализаторът ще продължи работа в същия режим.

В режима за работа с проточна кювета лампата се изключва след 30 минути бездействие и периодът на загряване трае 240 секунди.

Ако желаете на направите повторна сляпа проба, във всеки един момент от работата си натиснете клавиша BLANK и поставете епруветката за сляпата проба.

# <span id="page-17-0"></span>**Single Standard Mode - Режим за работа с един стандарт**

Този режим отчита и изпечатва концентрациите на пробите. Използва се един стандарт с известна концентрация, за да се калибрира анализатора така че концентрациите на пробите да се изчисляват според закона на Биър. Бихроматните абсорбции при избраните дължини на вълните се отчитат, отпечатват и се използват при изчислението на концентрацията. Калибрационният фактор (концентрация на стандарта/ абсорбция на стандарта) се изпечатва, за да може да се използва и за в бъдеще.

За да влезете в режим на работа с един стандарт, натиснете клавиша STND. Принтерът ще изпечата датата, часа и режима на работа: **STANDARD**. На дисплея ще се появи **SELECT FILTER**. Изберете дължините на вълната като натиснете клавишите, отговарящи на желаната от вас дължина и ENTER след всяка дължина.

Принтерът ще изпечата избраните дължини. След това на дисплея ще се появи **SAMPLE BLANK Y/N**. Натиснете YES, ако всяка проба изисква отделна сляпа проба. В такъв случай ще се изпечата **Sample Blank Mode**. Натиснете NO, ако искате да работите само с началната сляпа проба.

На дисплея ще се появи **KEY VALUE OF S#1**. Въведете стойността на концентрацията на стандартния материал и натиснете ENTER. Принтерът ще изпечата **STANDARD#1= XXXX**, където XXXX е въведената от вас стойност на стандарта.

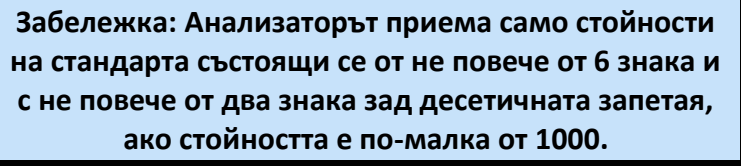

Дисплеят показва **KEY UNIT CODE**. Описанието на тази черта е в раздел *Кодове на мерните единици*. След това дисплеят показва **SET RANGES Y/N** – вижте раздел *Обхвати*. След това анализаторът изпечатва означенията на колонките.

След това дисплеят за момент ще изпише **REFERENCING AIR**. Докато този надпис е на дисплея, не поставяйте епруветки в гнездото за отчитане и не натискайте клавишите. След като отчете референтната стойност на въздуха, анализаторът ще може да разпознава кога е поставена епруветка в гнездото за отчитане и автоматично ще отчете абсорбцията, ще изчисли резултата и ще го изпечата.

След това на дисплея се появява **READ BLANK TUBE**. Поставете епруветката за сляпата проба и принтерът ще изпечата абсорбцията на епруветката спрямо референтната стойност на въздуха.

Извадете епруветката за сляпата проба и на дисплея ще се появи **READ STANDARD**. Поставете епруветката със стандарта. Отчитането ще бъде направено и стойностите на абсорбцията и концентрацията ще бъдат отпечатани. На следващия ред ще бъде отпечатан изчисленият фактор. **S1** означава, че това е стандартът. Вижте примерната разпечатка от работа в този режим. Когато извадите епруветката със стандарта, на дисплея ще се появи **READ SAMPLE**. Една по една поставете всяка епруветка с проба и ще видите диференциалните абсорбции на дисплея и изпечатани. Единиците, в които се съобщава концентрацията на пробите, са същите като единиците на стандарта.

В случай че отчетената абсорбция на стандарта е по-голяма от 2.5А, на дисплея ще се появи и принтерът ще изпечата **\*\*\*\*\*\*\*\*** в колонката за концентрацията. Вижте раздел *Знаци за внимание и съобщения за грешки.*

Ако някоя проба има абсорбция над 2.5А на дисплея ще се появи и принтерът ще изпечата **\*\*\*\*\*\*\*\*** в колонката за концентрацията. Вижте раздел *Знаци за внимание и съобщения за грешки*.

# <span id="page-18-0"></span>**Factor Mode - Режим с фактор**

Този режим отчита и изпечатва концентрациите на пробите при избраните дължини на вълната. Предварително определен фактор се въвежда от оператора и отчетената абсорбция се умножава по този фактор, за да се получи концентрацията.

За да влезете в режим на работа с въведен фактор, натиснете клавиша FAC. Принтерът ще изпечата датата, часа и режима на работа: **FACTOR**. На дисплея ще се появи **SELECT FILTER**. Изберете дължините на вълната, като натиснете клавишите, отговарящи на желаната от вас дължина и ENTER след всяка дължина.

След това на дисплея ще се появи **SAMPLE BLANK Y/N**. Натиснете YES, ако всяка проба изисква отделна сляпа проба. В такъв случай ще се изпечата **Sample Blank Mode**. Натиснете NO, ако искате да работите само с началната сляпа проба.

На дисплея ще се появи **ENTER FACTOR**. Въведете фактора и натиснете ENTER. Принтерът ще изпечата избраните дължини на вълната и **FACTOR=XXXX**, където **XXXX** е въведената от вас стойност на фактора.

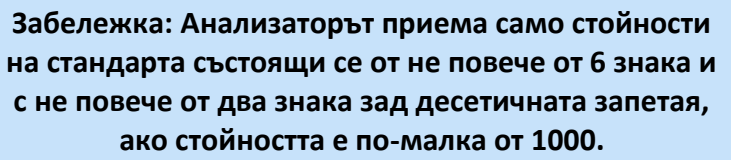

Дисплеят показва **KEY UNIT CODE**. Описанието на тази черта е в раздел *Кодове на мерните единици*. След това дисплеят показва **SET RANGES Y/N** – вижте раздел *Обхвати*. Сега анализаторът изпечатва означенията на колонките.

След това дисплеят за момент ще изпише **REFERENCING AIR**. Докато този надпис е на дисплея, не поставяйте епруветки в гнездото за отчитане и не натискайте клавишите. След това на дисплея се появява **READ BLANK TUBE**. Поставете епруветката за сляпата проба и принтерът ще изпечата абсорбцията на епруветката спрямо референтната стойност на въздуха.

Извадете епруветката за сляпата проба и на дисплея ще се появи **READ SAMPLE**. Една по една поставете всяка епруветка с проба и ще видите резултатите на дисплея и изпечатани.

# <span id="page-18-1"></span>**Programmable Mode (Multipoint) - Програмируем режим (многоточков)**

Този режим е многоточков режим със стандарти, който позволява операторът да въведе концентрациите на до седем различни стандарта с известни концентрации. Тeзи стандарти се използват, за да се калибрира анализатора, така че концентрациите на пробите да се изчисляват според закона на Биър. Получената стандартна крива е поредица от прави, свързващи точките на стандартите в реда на въвеждането им. В програмируемия режим те трябва да се въвеждат от най-светъл (стандарт 1) към найтъмен стандарт. Ако искате да пускате стандартите от най-тъмен към най-светъл, използвайте режима с многоточкова процентна абсорбция.

За да влезете в програмируемия режим на работа, натиснете клавиша PGM. Принтерът ще изпечата датата, часа и режима на работа: **MULTIPOINT**. На дисплея ще се появи **SELECT FILTER**. Изберете фиртрите като натиснете клавишите, отговарящи на желаната от вас дължина и ENTER след всяка дължина. Принтерът ще изпечата избраните дължини. След това на дисплея ще се появи **SAMPLE BLANK Y/N**. Натиснете YES, ако всяка проба изисква отделна сляпа проба. В такъв случай ще се изпечата **Sample Blank Mode**. Натиснете NO ако искате да работите само с началната сляпа проба.

На дисплея ще се появи **KEY # OF STANDARDS**. Въведете броя на стандартите, които ще използвате (от 1 до 7) и натиснете ENTER.

На дисплея ще се появи **KEY VALUE OF S#1**. Въведете стойността на концентрацията на първия стандарт и натиснете ENTER. По същият начин анализаторът ще поиска да въведете стойностите и на останалите стандарти, докато не въведете предварително обявения от вас брой стандарти. Принтерът ще изпечата стойността на всеки стандарт, след като я въведете и натиснете ENTER. Вижте примерната разпечатка от работа в този режим.

> **Забележка: Анализаторът приема само стойности на стандарта състоящи се от не повече от 6 знака и с не повече от два знака зад десетичната запетая, ако стойността е по-малка от 1000.**

Дисплеят ще покаже **KEY UNIT CODE**. Описанието на тази черта е в раздел *Кодове на мерните единици*. След това дисплеят показва SET RANGES Y/N – вижте раздел *Обхвати*. След това анализаторът изпечатва означенията на колонките.

След това дисплеят за момент ще изпише **REFERENCING AIR**. Докато този надпис е на дисплея, не поставяйте епруветки в гнездото за отчитане и не натискайте клавишите. След това на дисплея се появява **READ BLANK TUBE**. Поставете епруветката за сляпата проба и принтерът ще изпечата абсорбцията на епруветката спрямо референтната стойност на въздуха. Извадете епруветката за сляпата проба и на дисплея ще се появи **READ STANDARD**. Една по една поставете епруветките със стандартите и резултатите ще бъдат отпечатани.

Когато извадите епруветката с последния стандарт, на дисплея ще се появи **PLOT CURVE Y/N**. Натиснете YES, за да се изпечата кривата. На дисплея ще се изпише **READ SAMPLE**. Една по една поставете всяка епруветка с проба и ще видите резултатите на дисплея и изпечатани.

#### **Пробите се изчисляват по следния начин:**

Първо се изчислява бихроматната диференциалната абсорбция и се сравнява с абсорбциите на стандартите. След това линията избрана като стандартна крива за определяне на концентрациите на пробите е линията, свързваща двата стандарта, чиито абсорбции са най-близо отгоре и отдолу до абсорбцията на пробата. Проба с абсорбция по-висока от най-високата абсорбция на стандарт се изчислява по линията минаваща между двете най-високи стойности на стандарти и съответно проба с абсорбция по-ниска от най-ниската абсорбция на стандарт се изчислява по линията минаваща между двете най-ниски стойности на стандарти.

# <span id="page-20-0"></span>**Multipoint % Abs Mode - Режим на многоточковата процентна абсорбция**

Този режим са използва при изследвания с многоточкови абсорбции и функционира по същия начин като програмируемия режим с изключeние на следните разлики:

Стандартите трябва да се въвеждат от най-тъмен към най-светъл.

Прави се едно допълнително изчисление (%А/Ао), при което абсорбцията на пробата се дели на абсорбцията на първия калибратор, т.е. получава се като процент от първия калибратор. Първият калибратор се приема за 100 % и всички следващи проби се изчисляват като процент от него.

Ако при режима на многоточкова процентна абсорбция използвате въведен от оператора тест със запаметена крива, има две възможности. След като извикате теста и принтерът изпечата цялата записана информация, на дисплея се появява **USE STORED CURVE YES(1) NO(0)**. Ако изберете да използвате записаната крива, като натиснете YES, трябва да направите сляпа проба (когато дисплеят ви го подскаже) и след това да отчетете само първия стандарт. След това продължавате направо с пробите. Ако решите да не използвате записаната крива и натиснете NO, трябва да направите сляпа проба и да отчетете всички стандарти, а след това да започнете с пробите. За повече информация относно използването на въведените от потребителя тестове, вижте раздел *Меню на тестовете*.

# **Rate Mode - Скоростен режим**

При скоростния режим анализаторът определя концентрацията като отчита началната и крайната абсорбции и след това ги дели на времето на отчитане, за да се установи средната промяна в абсорбцията на минута (т.е. скоростта). Тази скорост се умножава по въведен от оператора фактор, за да се получи концентрацията. Факторите за определяне на U/L могат да се получат от следната формула

**U/L = [{ΔA/min. x 1000 x TVmL} + {MA x SVmL n LPcm}] х TF**

където

**U/L** - единици на литър

**ΔA/min.** - средна промяна в абсорбцията на минута

**TV** - общ обем на сместа на реакцията в mL

**MA** - моларната абсорбтивност (например MA на NADH при 340nm е 6.22х10<sup>3</sup>)

**SV** - обем на пробата в mL

**LP** - светлинен път на кюветата в cm

**TF** - температурен фактор, използван за конвертиране на активността на пробата към желаната температура

Забележете, че въпреки че U/L е обичайната единица за кинетични изследвания, операторът може да избере която и да е от 25-те единици за разпечатката на резултатите.

Анализаторът може да определи факторът на скоростта като отчете стандарт с известна концентрация. В този случай операторът въвежда концентрацията на стандарта, а не фактора.

Повечето скоростни реакции зависят от температурата. Преди да започнете работа в този режим, натиснете клавиша ТЕМР, за да се уверите, че инкубационният блок и кюветното гнездо са при 37°С. Ако температурният контрол на гнездото е бил изключен, избирането на скоростния режим автоматично го е включило отново (макар че това няма да бъде изпечатано). Поставете епруветките с реакционнат

а смес в инкубационния блок, за да се загреят предварително. Ако реагентите са студени, може да минат няколко минути, докато се достигне температура от 37 $^{\rm o}$ С.

По време на работа в този режим, вие можете да проверявате температурата, когато анализаторът не очаква от вас да въведете някаква информация и не отчита проба. Като натиснете клавиша ТЕМР, на дисплея за около 15 секунди ще се появят температурата на блока и гнездото и след това дисплеят ще се върне към режима и ще изпише **READ SAMPLE**.

В скоростния режим операторът въвежда времето на изоставане (времето между добавянето на пробите и първоначалното отчитане), времето на отчитане (времето между първото и последното отчитане) и фактора или стандарта (определен от производителя на стандарта при 37°С). Пробите могат да се отчитат една по една (последователно) или в групов режим (едновременно).

В някои случаи е необходим "кинетичен режим с фиксирано време", където времето на отчитане е точно определено и се определя само ΔA, а не ΔA/min. Тази възможност е налична, ако не се избере Batch mode (групов режим).

За да влезете в режима, натиснете клавиша RATE. На дисплея ще се появи **STANDRD OR FACTOR**. Трябва да определите дали ще се използва стандарт, за да се изчислява фактора или факторът ще бъде въведен от оператора. Натиснете клавиша STND, за да изберете използване на стандарт или FAC, ако искате да въведете фактора.

Принтерът ще изпечата датата, часа и режима на работа: **RATE BY STANDARD** или **RATE BY FACTOR**. На дисплея ще се появи **SELECT FILTER**. Изберете фиртрите като натиснете клавишите, отговарящи на желаната от вас дължина и ENTER след всяка дължина. Принтерът ще изпечата избраните дължини. След това на дисплея ще се появи **BATCH MODE Y/N**. Натиснете YES, ако искате да работите в групов режим или NO, ако искате да отчитате кинетично пробите по отделно. След това на дисплея ще се появи **KEY IN LAG TIME**. Въведете времето на изоставане в секунди и натиснете ENTER. Ще се изпечата въведеното от вас време на изоставане. На дисплея ще се появи **KEY IN READ TIME**. Въведете времето на отчитане в секунди и натиснете ENTER. Въведеното от вас време ще бъде изпечатано. На дисплея ще се появи **KEY VALUE OF S#1** или **ENTER FACTOR** в зависимост от избрания от вас режим.

Въведете фактора, коригиран за отчитане при 37°С (ако използвате метода с фактор) или стойността на стандарта (ако използвате метода със стандарт) и натиснете ENTER. Въведената от вас стойност ще бъде изпечатана. За отрицателни фактори, натиснете ALT преди да въведете стойността на фактора.

> **Забележка: Анализаторът приема само стойности на стандарта състоящи се от не повече от 6 знака и с не повече от два знака зад десетичната запетая, ако стойността е по-малка от 1000.**

Дисплеят ще покаже **KEY UNIT CODE**. Описанието на тази черта е в раздел *Кодове на мерните единици*. След това дисплеят показва **SET RANGES Y/N** – вижте раздел *Обхвати*. След това анализаторът изпечатва означенията на колонките.

Указанията за работа в Batch Mode (групов режим) са в края на настоящия раздел.

След това дисплеят за момент ще изпише **REFERENCING AIR**. Докато този надпис е на дисплея не поставяйте епруветки в гнездото за отчитане и не натискайте клавишите.

След това на дисплея се появява **READ BLANK TUBE**. Поставете епруветката за сляпата проба и на дисплея ще се появи абсорбцията на епруветката спрямо референтната стойност на въздуха. Извадете епруветката за сляпата проба и на дисплея ще се появи

**READ STANDARD** (ако сте избрали работа със стандарт) или **READ SAMPLE XX** (ако сте избрали работа с фактор).

Уверете се, че лампата е включена. Ако не е, натиснете клавиша LAMP и изчакайте лампата да се загрее. Започнете първата реакция като добавите пробата към предварително инкубираната епруветка с реагента и разклатете бързо, за да се размесят. Веднага поставете епруветката в гнездото за отчитане. На дисплея отляво ще се вижда отчитаното време на изоставане, а отдясно – постоянно променящата се абсорбция. Ще изглежда по следния начин **LTXXXX A 0.000**, където **ХХХХ** е времето, а **0.000** – абсорбцията. Когато периодът на изоставане изтече, анализаторът ще направи първоначално отчитане на абсорбцията и дисплеят ще се промени, като започне да показва времето за отчитане в ляво и отдясно – постоянно променящата се абсорбция. Ще изглежда по следния начин **RTXXXX A 0.000**, където **ХХХХ** е времето, а **0.000** – абсорбцията. В края на времето за отчитане анализаторът ще направи последно отчитане и принтерът ще изпечата номера на пробата, средната промяна в абсорбцията на минута и концентрацията. Ако сте в "режим с фиксирано време" ще се изпечата само промяната в абсорбцията, а не промяната в абсорбцията на минута.

Ако времето на отчитане и времето на изоставане отговарят на съответни критерии, е налична и допълнителна информация. Ако времето на отчитане е делимо на 30 секунди, може да се изпечатат данните за абсорбцията по интервали (на 30 секундни интервали) и ΔA за всеки интервал. Ако и времето на отчитане и времето на изоставане са делими на 5 секунди, можете да начертаете кривата. Като натиснете клавиша TEST след като се изпечатат резултатите на пробата, ще видите **PRN INT DATA Y/N** (ако има налични междинни данни). Натиснете NO и ще видите **PLOT KINETIC Y/N** (ако има данни, по които да се изчертае кривата). И за двете възможности изберете YES, ако искате разпечатка/изчертаване на информацията.

Когато извадите епруветката с пробата, на дисплея ще се появи **READ SAMPLE XX**, с което анализаторът показва, че е готов за следващата проба. Започнете втората реакция и поставете втората епруветка в гнездото за отчитане. Ако факторът се изчислява възоснова на стойност на стандарт, принтерът ще изпечата фактора след като се извади първата епруветка. Извършете отчитането на всяка реакция една по една, като вадите всяка епруветка, чак след като се изпечатат резултатите за нея. Ако извадите епруветката предварително, изчислението на скоростта ще се прекрати.

# <span id="page-22-0"></span>**Batch Mode – Режим на работа в серия**

Ако изберете BATCH MODE, можете да отчетете група от до 12 епруветки (проби + стандарт (ако е необходим такъв)).

> **Забележка: Не използвайте този режим, ако времето за отчитане е по-малко или равно на 30 секунди.**

След като въведете обхватите, на дисплея ще се появи **# OF SAMPLES=?.** Въведете броя на пробите (включително стандарта, ако използвате такъв) и натиснете ENTER. Принтерът ще изпечата **# OF SAMPLES=XX**.

След това дисплеят за момент ще изпише **REFERENCING AIR**. Докато този надпис е на дисплея не поставяйте епруветки в гнездото за отчитане и не натискайте клавишите. След това на дисплея се появява **READ BLANK TUBE**. Ако желаете, можете да запишете теста в този момент, тъй като режимът автоматично се прекратява, след като завърши отчитането на пробите от групата.

Поставете епруветката за сляпата проба и на дисплея ще се появи **Х.ХХХ** - абсорбцията на епруветката спрямо референтната стойност на въздуха. След като извадите епруветката за сляпата проба, на дисплея ще се появи **ADD SERUMS** (добавете серумите), следвано от **THEN PRESS ENTER** (след това натиснете ENTER). Добавете серумите на пациентите към предварително инкубираните епруветки с реагентите бързо и за еднакво време.

Когато всички серуми са добавени, натиснете ENTER, за да започне отчитането на времето на изоставане. След като то изтече, ще се чуе двойно изсвирване и на дисплея ще се появи **READ STANDARD**, ако работите със стандарт или **READ SAMPLE 1**, ако използвате фактор. Отчетете епруветките в същата последователност и със същата бързина, с която сте добавили серумите. Когато се постави всяка епруветка, на дисплея се изписва абсорбцията й и след това дисплеят се връща към

**READ SAMPLE##**, за да поставите следващата епруветка. Стойностите на абсорбциите могат да се видят и на разпечатката.

След като на всички проби в групата е направено първоначалното отчитане, на дисплея ще се появи времето за отчитане. Когато то изтече, ще се чуе двойно изсвирване и пак ще се появи за кратко **REFERENCING AIR**, последвано от **READ STANDARD**, ако работите със стандарт или **READ SAMPLE 1**, ако работите с фактор. Разпечатката ще съдържа номера на пробата, крайната абсорбция, времето в минути, абсорбцията на минута и мерните единици, в зависимост от използвания фактор. Забележете, че въпреки че действителното време на отчитане може да не е точно посочено, крайният резултат се изчислява в асборбция на минута и така се компенсират разликите във времето за отчитане. Вадете всяка епруветка, след като цялата информация за нея се изпечата. Когато анализаторът е готов да отчете следващата епруветка, ще се чуе двойно изсвирване и на дисплея ще се появи **READ SAMPLE##**, където **##** е номерът на следващата епруветка.

След като бъде отчетена и последната проба, принтерът ще изпечата **\*\*\*\*END OF BATCH\*\*\*\*** и скоростният режим ще бъде прекратен.

#### <span id="page-23-0"></span>**Меню на тестовете**

#### **Предварително програмирано меню на тестовете**

ТС84 има вградено меню от 42 предварително програмирани (но подлежащи на редактиране) тестови процедури. Анализаторът записва и прави достъпни за повторна употреба параметрите на тестовете (като: режим, филтри, стойности на стандарта, единици, обхвати и т.н.). Можете да разпечатате това меню като първо натиснете клавиша TEST и когато на дисплея се появи **SELECT TEST#**, въведете 99 и натиснете ENTER.

**Test Menu** 

| 1) ACID PHOS KINETIC<br>2) ALBUMIN<br>3) ALK PHOS KINTEIC<br>4) ALK PHOS COLOR<br>5) ALT CSGPT) KIN.      |
|----------------------------------------------------------------------------------------------------|
|                                                                                                    |
|                                                                                                    |
|                                                                                                    |
|                                                                                                    |
|                                                                                                    |
|                                                                                                    |
|                                                                                                    |
| <b>SOLUT (SGPT) COL.</b><br><b>COLLY ANYLASE KINETIC<br/> 2) ANYLASE KINETIC<br/> 2) AST (SGOT) COLOR</b> |
| 10) BILIRUBIN DIRECT                                                                                      |
|                                                                                                    |
| 11) BILIRUBIN TOTAL<br>12) BUN KINETIC<br>13) BUN COLOR                                                   |
|                                                                                                    |
| 14) CALCIUM                                                                                               |
|                                                                                                    |
|                                                                                                    |
|                                                                                                    |
| <b>15) CARDIAC RISK<br/>16) CHLORIDE<br/>17) CHOLESTEROL<br/>18) CK-NAC</b>                               |
| 19) CK-MB                                                                                                 |
|                                                                                                    |
| <b>20) CO2-340<br/>21) CREATININE KIN<br/>22) HEMOGLOBIN</b>                                              |
|                                                                                                    |
| 23) GAMMA GT                                                                                              |
|                                                                                                    |
| 24) GLUCOSE HEXO                                                                                          |
| <b>25) GLUCOSE OXI<br/>26) GLYCOHEMOGLOBIN</b>                                                            |
| 27) HDL CHOLESTEROL                                                                                       |
| 28) IRON TOTAL                                                                                            |
|                                                                                                    |
| 29) LDH KIN                                                                                               |
| 30) LIPASE<br>31) MAGNESIUM                                                                               |
|                                                                                                    |
| 32) PHOSPHORUS (UV)                                                                                       |
| 33) POTASSIUM                                                                                             |
| 34) PROTEIN TOTAL<br>35) SODIUM                                                                           |
| 36) TRIGLYCERIDES                                                                                         |
|                                                                                                    |
| 37) URIC ACID                                                                                             |
| 38) UIBC                                                                                                  |
|                                                                                                    |
| 39) TIBC<br>40) T3<br>41) T4                                                                              |
|                                                                                                    |
| 42) TSH                                                                                                   |

#### а. Първо използване на даден тест

Натиснете клавиша TEST и когато на дисплея се появи **SELECT TEST#,** въведете номера на теста и натиснете ENTER. Принтерът ще изпечата името на теста и параметрите му. След това анализаторът ще направи референтна въздушна проба и ще отчете сляпата проба и стандарта. След като се отчете стандартът (стандартите), може да започне отчитането на пробите. Запаметете теста преди да излезете от режима на работа.

#### б. Повторно извикване на тест

Следващият път, когато извикате същия тест, на дисплея ще се появи **USE STORED CURVE** и **YES(1) NO (0).** Ако натиснете YES, ENTER анализаторът ще направи референтна въздушна проба и ще отчете сляпата проба и пробите, като изчислява резултатите от запаметената от предишното пускане на този тест крива. Тогава на дисплея ще се появи **READ SAMPLE** и принтерът ще изпечата **USING STORED CURVE**. Ако натиснете NO, ENTER анализаторът ще направи референтна въздушна проба и ще отчете сляпата проба, след което на дисплея ще се изпише **READ STANDARD**. Възоснова на новата стойноста на стандарта ще се запамети нова крива.

#### в. Редактиране на тест

Можете да редактирате запаметените параметри. Натиснете клавиша ALT и на дисплея ще се появи **SAVE TEST Y/N**. Натиснете NO и на дисплея ще се появи **EDIT А TEST Y/N**. Натиснете YES и на дисплея ще се появи **SELECT A TEST #**. Наберете номера на теста, който искате да редактирате и натиснете ENTER. На дисплея ще се появи **EDIT FILTERS Y/N** и принтерът ще изпечата името на теста, последната дата на която е променян, днешната дата и час, дължините на вълните и другите параметри. Натиснете YES ако искате да редактирате и NO, ако не искате. Редактираните данни се въвеждат точно по същия начин, както и когато са въвеждани първоначално. Когато отговорите с NO на някой от въпросите на дисплея, се появява въпрос за следващия параметър. Когато завършите редактирането на теста, принтерът изпечатва **EDIT COMPLETE**. Не можете да използвате редактирането, за да изберете нов режим на изчисление. За тази цел трябва да изтриете теста и да въведете отново параметрите.

#### г. Изтриване на тест

Можете да изтриете тест от менюто. По този начин изтривате всички запаметени за дадения тест параметри. Името на теста се запазва. Натиснете клавиша ALT и на дисплея ще се появи **SAVE TEST Y/N**, натиснете NO, след това ще се появи **EDIT A TEST Y/N**, натиснете NО. На дисплея ще се появи **DELETE A TEST Y/N**. Изберете YES и на дисплея ще се появи **SELECT TEST #**. Въведете номера на теста и ще последва **DELETE TEST #XX** и **YES<1> NO<0>** за да потвърдите изтриването. Натиснете YES и ENTER, за да изтриете теста.

За да изтриете всички тестове от паметта, натиснете клавиша TEST. На дисплея ще се появи **SELECT TEST #**. Въведете номер 183 и натиснете ENTER. По този начин ще се изтрият и предварително запаметените, и въведените от потребителя тестове.

#### **Меню на въведените от потребителя тестове**

#### а. Създаване на въведен от потребителя тест

Ако искате да работите с тест, който не е в менюто, можете го въведете като му дадете име и номер. Натиснете някой от клавишите за избиране на режим. Въведете всички параметри на теста по обичайния начин. Отчетете сляпа проба и стандарта. Можете да запаметите теста по всяко време между отчитането на последния стандарт и изключването на анализатора или излизането от този режим. За да запишете параметрите на теста и стандартната крива, така че да можете да ги използвате отново и в бъдеще, натиснете клавиша ALT. На дисплея ще се появи **SAVE TEST Y/N**. Натиснете YES и на дисплея ще се появи **NAME TEST Y/N**. Ако натиснете NO, тестът ще се запише с най-ниския свободен номер и под името **USER TEST.** Ако натиснете YES, на дисплея ще се появи първата част от азбуката. Използвайте клавиша 4 за придвижване наляво и клавиша 6 за придвижване надясно. Примигваща чертичка показва избраната буква. Когато искате да изберете буква, натиснете ENTER. Когато избирате последната буква, натиснете два пъти бързо ENTER. Когато натиснете YES принтерът ще изпечата **SAVED AS TEST#XX**, където **XX** е първият свободен номер в тестовото меню. Можете да продължите с отчитането на пробите или да излезете от режима като натиснете два пъти CLEAR. Въведените от опeратора параметри и крива ще бъдат запаметявани като тестове от номер 43 нагоре. Има свободна памет за 27 въведени от потребителя теста. Ако се опитате да запишете повече тестове, на дисплея ще се появи и ще се изпечата съобщението за грешка **MEMORY IS FULL**.

В края на това ръководство има празна страница, която можете да използвате като дневник за номерата на тестовете. Тъй като въведените от потребителя тестове се запаметяват по номер, не по име, с този дневник лесно ще се ориентирате, когато искате да извикате някой от въведените от вас тестове.

#### б. Използване на въведен от потребителя тест

Въведените от потребителя тестове се извикват, редактират и изтриват по същия начин както предварително записаните тестове от менюто.

# <span id="page-27-0"></span>*Дневник на въведените от потребителя тестове*

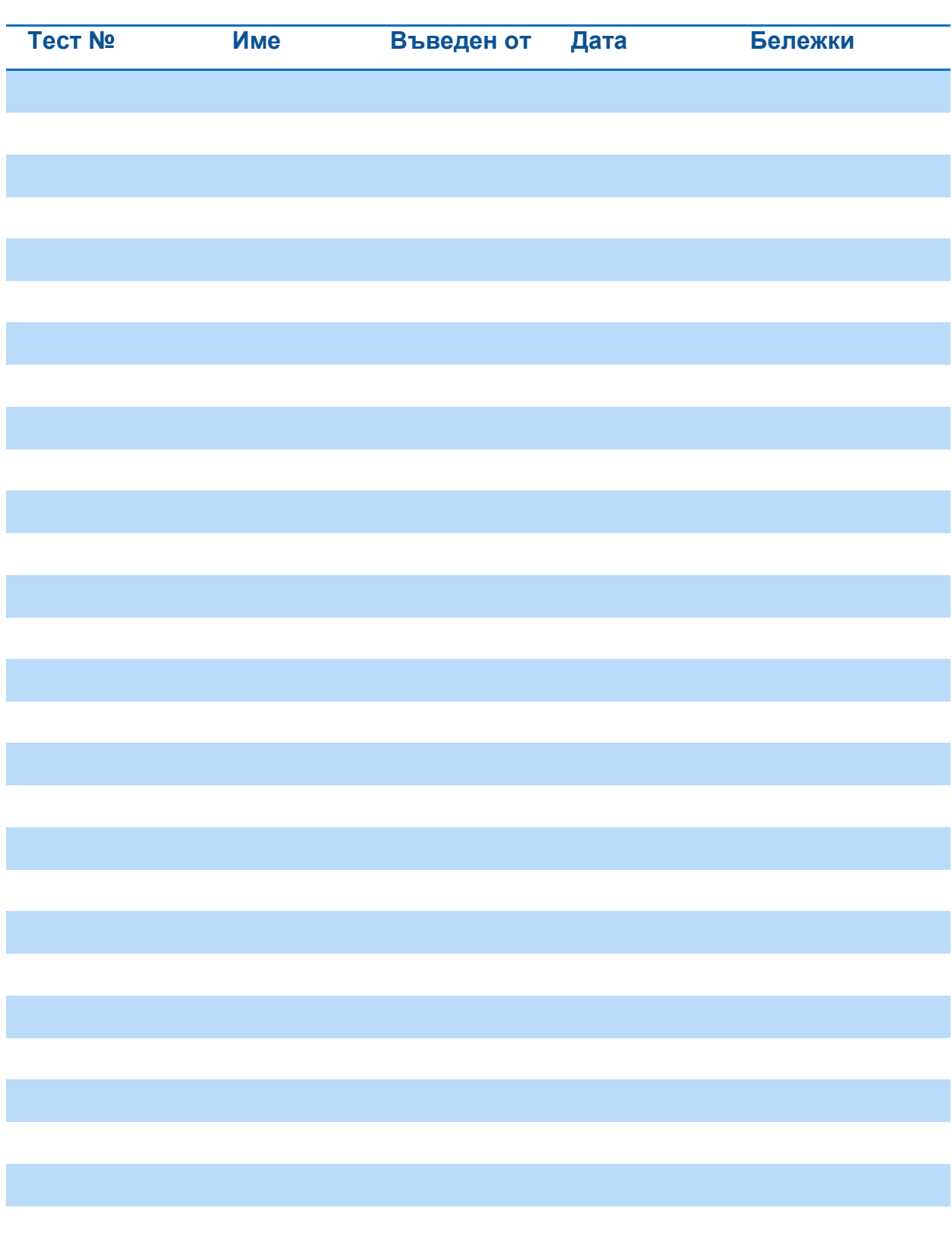

**ТС 84 сериен номер........................**